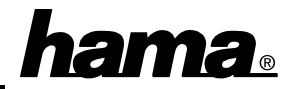

## **Software installation**

Only Windows 98, ME and 2000 gives you full USB support. Windows 95 B (OSR2.1) with installed USB support (Usbsupport.exe) allows using of USB ports, but it is not recommended. There are often problems when installing devices. Moreover only a few USB drivers have been optimized for Windows 95. Therefore we only describe the **installation using Windows ME, 98 and 2000.**

## **Windows ME (Millennium Edition):**

When booting the system the screen shows **"New Hardware Found"** and the USB card gets installed automatically. Afterwards Windows ME detects the **"USB Root Hub"**. After this, the window "Hardware Wizzard" appears with "PCI Universal Serial Bus". Click on "Automatic search for a better driver (Recommended)" and isert the driver disk.  $\Rightarrow$  **Next.** Now, the drivers will be copied from the disk. ⇒ **Finish.** You can check if the controller has been installed properly. Click ⇒ **Start** ⇒ **Settings** ⇒ **Control Panel** ⇒ **System** ⇒ **Device Manager** ⇒ **"Universal Serial Bus controllers"**. There have to be the entry "NEC PCI to USB Enhanced Host Controller" and the entries "NEC USB Open Host Controller (E13+)" and "USB Root Hub" at least for 2 times without a yellow exclamation mark.

## **Windows 98 Second Edition:**

While booting your computer there appears a window **"New Hardware Found"**. The controller is identified as **"PCI Universal Serial Bus"**. Shortly after the system is executing the **Add New Hardware Wizard** and searches for new drivers. Please click on ⇒ **Next**. In the following window ("What do you want Windows to do?") select **"Search for the best driver for your device"** and then click on ⇒ **Next**. Mark "Disk Drives" ⇒ **Next**. Mark **"The updated driver (Recommended)"** ⇒ **Next** ⇒ **Next**. Insert the **Windows 98 CD-ROM** if needed and then click on **"Ok"** (Possibly you must then enter another drive letter for your CD-ROM drive). Windows 98 is copying the required drivers from the CD-ROM now. Finally please click on **"Finish"**. Now, Windows detects a new hardware component "**PCI Universal Serial Bus**". Please retry the procedure above. As actual driver the **"NEC PCI to USB Enhanced Host Controller**" will be suggested. Click on ⇒ **Next** ⇒ **Next.** The needed drivers will be copied from the disk. Now click on **"Finish**". Afterwards Windows 98 detects a new hardware component, the "USB Root Hub". You can check if the controller has been installed properly. Click ⇒ **Start** ⇒ **Settings** ⇒ **Control Panel** ⇒ **System** ⇒ **Device Manager** ⇒ **"Universal serial bus controller"**. There have to be the following entry "NEC PCI to USB Enhanced Host Controller" and the entries "NEC USB Open Host Controller" and "USB Root Hub" at least for 2 times without a yellow exclamation mark.

## **Windows 2000 Professional:**

When booting the system the screen shows "Found New Hardware Wizzard". Click on "Next". The card will be detected as "Universal Serial Bus (USB)-Controller. Click on "Search for a suitable driver for my device (recommended)" and insert the driver disk.  $\Rightarrow$  **Next.** In the following mask mark only "Floppy Disk Drives" and then click on  $\Rightarrow$  **Next**  $\Rightarrow$  **Next.** Now the windows "Completing the Found New Hardware Wizzard" for the "NEC PCI to USB Enhanced Controller" appears. Then click on "**Finish**". You can check if the USB card has been installed properly. Click  $\Rightarrow$  **Start**  $\Rightarrow$ **Settings** ⇒ **Control Panel** ⇒ **System** ⇒ **Hardware** ⇒ **Device Manager** ⇒ **Universal Serial Bus controllers**. There have to be the following entry "NEC PCI to USB Enhanced Host Controller" and the entries "NEC PCI to USB Open Host Controller" and "USB Root Hub" at least for 2 times without a yellow exclamation mark.